### **Overview**

- The new Form PI-1 General Application is required for all permit and action types included in the workbook.
	- o Minor NSR: Initial, Amendment, Renewal, Renewal/Amendment, Relocation/Alteration, Change of Location, Alteration, Extension to Start of **Construction**
	- o Special Permit: Amendment, Renewal, Renewal/Amendment, Alteration, Extension to Start of Construction
	- o De Minimis: Initial
	- o Flexible: Initial, Amendment, Renewal, Renewal/Amendment, Alteration, Extension to Start of Construction
	- o PSD: Initial, Major Modification
	- o Nonattainment: Initial, Major Modification
	- $\circ$  HAP Major Source [FCAA Section 112(g)]: Initial, Major Modification
	- o PAL: Initial, Amendment, Renewal, Renewal/Amendment, Alteration
	- o GHG PSD: Initial, Major Modification, Voluntary Update
- The PI-1 file should be submitted via STEERS or email to the Air Permits Division. APD's preference is to receive all application attachments (EMEW, plot plan, calculations, etc.) electronically as well. If possible, submit the attachments through STEERS or with your email to APIRT with your Form PI-1 General Application.
- The applicant must send a hard copy of the workbook to the regional office, local programs, if applicable. Projects submitted through STEERS do not need to send copies to the regional office or local program. The applicant must also have a hard copy for public access if notice is required. Do not print any sheets or pages without data entry.
- All yellow cells in the workbook should be completed before submittal. All red cells in the additional notes columns of the BACT and monitoring sheets must be completed before submittal. This will be reviewed early in the process.
- All data entry sheets have an applicant internal notes column for use when preparing the application. All data in these columns must be deleted prior to submittal to TCEQ.
- The workbook sheets must be completed in sequence from top to bottom and left to right in order for the workbook features to function correctly. Do not complete the workbook pages out of order.
- If you can see the page header, there are questions applicable to your project on that sheet. You may need to scroll down.
- **Questions?** Contact the Air Permits Division at (512) 239-1250 or [airperm@tceq.texas.gov](mailto:airperm@tceq.texas.gov)

If you encounter any issues, it is easiest to troubleshoot your issue if you send the file.

### **General**

- In the permit and action type section, a response is required for each permit type to ensure correct conditional formatting is applied throughout the workbook.
	- o Tip: once you select "Not applicable" for one permit type, you can enter "n" for the other permit types and the workbook will autocomplete the cells.
- Project description: This is designed to be an overview of the project. The description will be pulled into the technical review by a macro and edited as needed by the permit reviewer. Please use complete sentences and list all actions to be taken with this project.
- Note, this is the only page of the PI-1 that may need to be submitted in hard copy to APD. Many action types require an original signature, so we need the hard copy. The rest of the workbook should be submitted electronically to APD.
	- $\circ$  The workbook indicates if an original signature is required by leaving that section visible or greying it out. Actions requiring an original signature include initial, amendment, renewal, renewal/amendment, major modification, change of location, and relocation.
	- o If submitted through STEERS, an original signature and hard copy are not required.

### **Unit Types-Emission Rates**

- Review the examples (provided on a separate sheet in the workbook).
- Include all sources on the permit, even if not included in the project. This streamlines the creation of the MAERT and emission summary table and saves time for future submittals.
- There are two recommended techniques for filling out your workbook. Detailed instructions for each method are at the top of the Unit Types-Emission Rates sheet:
	- 1. Use an existing MAERT to copy-paste EPNs, source names, pollutants, and current emission rates.
	- 2. Use the Blank Table sheet of this workbook. This allows you to reorganize data without the risk of breaking formulas.
- If copying/pasting:
	- o Do not cut, insert, or delete rows. When pasting, always use Excel's "Match Destination Formatting" or "Paste as Values" option from the right-clicking menu.
	- $\circ$  Only copy and paste yellow cells, do not paste across the difference in the short term and long-term emission rates (columns M-N). Instead copy-paste columns A-L and then copy-paste O-P separately.
- Do not miss the industry type drop-down selection above the table.

• Column A dropdowns depend on the project type:

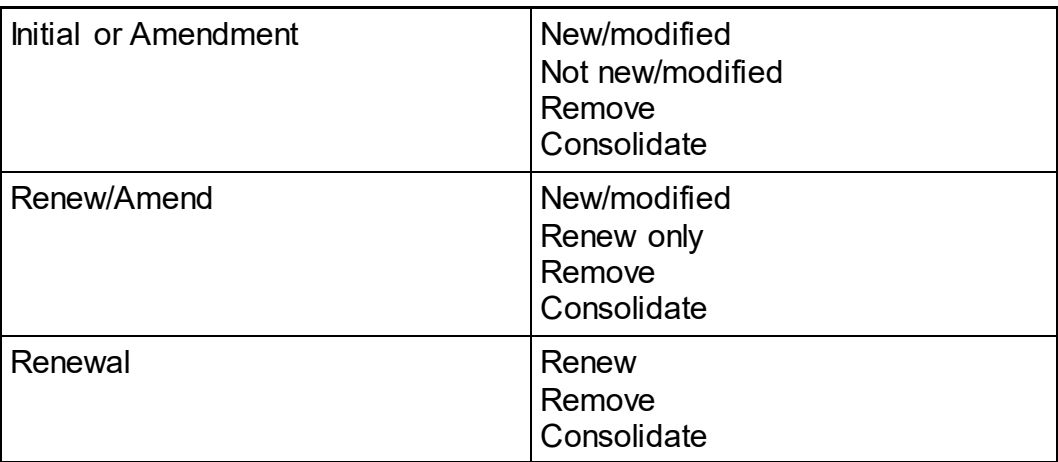

- To enter the pollutants, either use the drop-down to select common pollutants or enter in a specific pollutant.
	- o Be consistent and check for typos if entering your own pollutants. The formulas are looking for items that are different, so CO will be treated as a different pollutant than carbon monoxide. An easy way to check for this is the consolidated pollutant list on the public notice sheet.
- When entering emission rates of the pollutant, a blank is treated as 0 to minimize data entry.
- The emission rate "<0.01" can be entered.
- Consolidated emission rates:
	- $\circ$  List the current Ib/hr and tpy already authorized by the other permit or registration in the "Consolidated Current Short-Term" and "Consolidated Current Long-Term" columns.
	- $\circ$  Then list what you want to be included on the MAERT in the Proposed columns. This allows you to increase the emissions with this action.
	- o The calculated difference does not include consolidated emissions.
- Columns D-H match your MAERT. This allows you to copy data from an existing MAERT directly into this workbook. Note, use "**paste as values"** to complete this action.
- Do not miss the Unit Types columns (O-P) at the end of the table. This allows for BACT and Monitoring requirements to automatically populate in their respective sheets.
- If selecting the unit type "other", be sure to use a clear description of the unit in column P. The description you enter here will be used on the BACT and monitoring sheets.

# **Flex Permits**

• This sheet is only for flexible permits. It is greyed out for other permit types.

- Because cap contributions are listed on this sheet, the emission rates for FINs and pollutants in a cap should not be entered on the Unit Types – Emission Rates sheet. Leave those cells empty.
- The sheet is very wide. We highly recommend using the freeze pan feature of Excel to help navigate. There are detailed instructions in the workbook to do this.

# **Impacts**

- Projects requiring an impact review must submit an air quality impact demonstration with their application. This can be a qualitative analysis (such as using MERA steps 0-2) or modeling (using screen or refined).
- If modeling is conducted, an EMEW is required with the application submittal.

# **BACT**

- Tier I BACT will be populated for efficiency. Tier II, Tier III, and LAER analysis are still acceptable and can be included in the additional notes column or as an attachment in the application.
- Be sure to expand the height of the cell to see the full text.
- The additional notes column will have a red cell when additional details are required.
- You can always attach additional information to help explain a BACT analysis entry.
- For renewals, current Tier I BACT will still be listed automatically so it's less typing if your unit happens to be meeting it. If not, you can list the control technique which is currently in use that is economically reasonable and technically practicable given the age of the facility and the impacts of its emissions on the surrounding area.

# **Monitoring**

- Minimum monitoring requirements will be populated.
- Be sure to expand the height of the cell to see the full text.
- The additional notes column will have a red cell when additional details are required.
- You can always attach additional information to help explain monitoring proposals.
- Use the drop-downs to indicate how emissions will be measured for pollutants with a project increase above the PSD significant emission rate.

# **Resource slides – these do not need to be printed**

- **Copies:** instructs where application materials should be sent for this specific type of project and location.
- **Glossary:** terms used within each sheet.

- **Acronym:** list for acronyms used within this workbook.
- **Unit Types:** lists unit types by industry types.
- **Examples:** provides different scenarios on the Unit Types-Emission Rates sheet. These are not linked to the application at all. These are based on actual scenarios from projects we've received or questions from applicants related to representations.
	- $\circ$  If there is an example very similar to the one you are working on, you can copy-paste as values into your Emission Rates – Unit Types sheet and then update the data (columns A-L only).
- **Blank Table:** This is an optional (and highly recommended) tool to help you organize your sources before entering them onto the Unit Types-Emission Rates sheet.
	- $\circ$  It is not linked to any of the other sheets but allows you to more easily organize your data before copy and pasting as values to the Unit Types-Emission Rates sheet.
	- $\circ$  Inserting a unit or pollutant on the Unit Types-Emission Rates sheet must be completed carefully to ensure formulas are not broken. Because the blank table sheet does not have formulas, it allows for easier manipulation of rows if you need to make edits.
- **Summary sheet:** Pulls data from all the other sheets into a one-page project summary.